# **Macro Method to use Google Maps™ and SAS® to Geocode a Location by Name or Address**

Laurie Bishop, Cincinnati Children's Hospital Medical Center, Cincinnati, Ohio

## **ABSTRACT**

Google Maps™ is a very useful tool in finding driving directions between addresses and defining a geographic representation of an address (geocoding) which can be used in many applications in research. Using macro and data step SAS® code, the latitude and longitude of a location can be found by searching the html code resulting from a Google Maps™ search, which can be developed using SAS® v9.3 for Windows®.

## **INTRODUCTION**

The methods introduced will allow a SAS® Programmer, with basic SAS® programming skills, to use Google™ and SAS® to isolate the latitude and longitude of any location by name or address search in Google Maps™.

## **FORMAT LOCATIONS AND ADDRESSES FOR GOOGLE MAPS™**

The source SAS® data set contains a record number (RecNum) identifier, a Hospital Name, and its address. Both the Hospital Name and Address will be used for the Google Maps™ search and will need to be formatted to remove any special characters and add plus (+) signs as spaces. The code also counts the number of observations in the data set for later use in the macro execution.

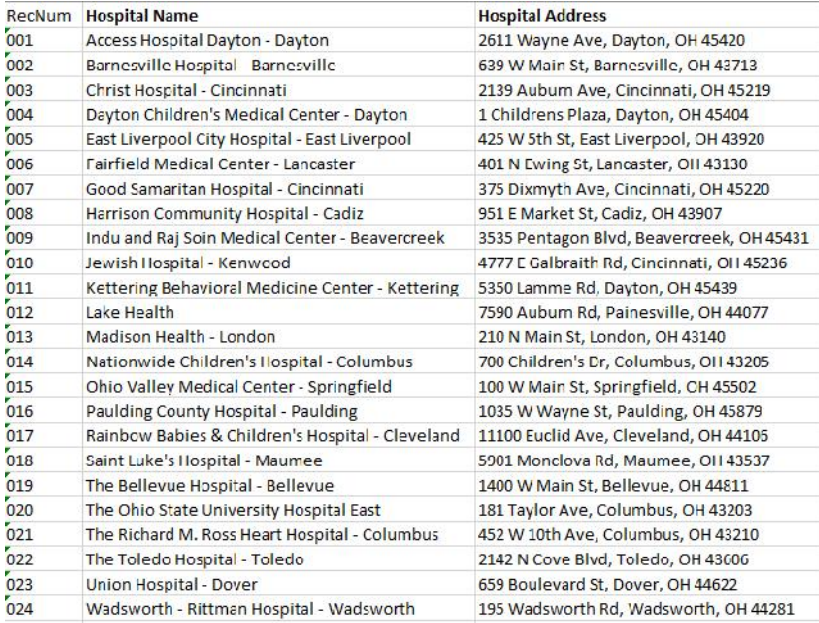

#### **Display 1. Source SAS® data set**

/\*Adjust format of hospital name and address to be Google Maps™ friendly\*/ data Hospitals (keep=RecNum Hospital\_Name HospitalNm Hospaddr Hospital\_Address);

length HospitalNm Hospaddr \$200.; format HospitalNm Hospaddr \$200.; informat HospitalNm Hospaddr \$200.; set HospitalsX nobs=obsnum;

```
iiHospitalNm=compress(Hospital_Name,"-,&'.");
iHospitalNm=tranwrd(left(trim(iiHospitalNm)),"","+");
HospitalNm=tranwrd(left(trim(iHospitalNm)),"++","+");
iiHospaddr=compress(Hospital_Address,"-,&'.");
iHospaddr=tranwrd(left(trim(iiHospaddr)),"","+");
Hospaddr=tranwrd(left(trim(iHospaddr)),"++","+");
*Assign macro variable obsnum=number of observations;
call symput('obsnum',trim(strip(left(put(obsnum,8.)))));
run;
```

| <b>RecNum</b> | Hospaddr                                | HospitalNm                                     |
|---------------|-----------------------------------------|------------------------------------------------|
| 001           | 2611+Wayne+Ave+Dayton+OH+45420          | Access+Hospital+Dayton+Dayton                  |
| 002           | 639+W+Main+St+Bamesville+OH+43713       | Bamesville+Hospital+Bamesville                 |
| 003           | 2139+Aubum+Ave+Cincinnati+OH+45219      | Christ+Hospital+Cincinnati                     |
| 004           | 1+Childrens+Plaza+Dayton+OH+45404       | Dayton+Childrens+Medical+Center+Dayton         |
| 005           | 425+W+5th+St+East+Liverpool+OH+43920    | East+Liverpool+City+Hospital+East+Liverpool    |
| 006           | 401+N+Ewing+St+Lancaster+OH+43130       | Fairfield+Medical+Center+Lancaster             |
| 007           | 375+Dixmyth+Ave+Cincinnati+OH+45220     | Good+Samaritan+Hospital+Cincinnati             |
| 008           | 951+E+Market+St+Cadiz+OH+43907          | Hamson+Community+Hospital+Cadiz                |
| 009           | 3535+Pentagon+Blvd+Beavercreek+OH+45431 | Indu+and+Raj+Soin+Medical+Center+Beavercreek   |
| 010           | 4777+E+Galbraith+Rd+Cincinnati+OH+45236 | Jewish+Hospital+Kenwood                        |
| 011           | 5350+Lamme+Rd+Dayton+OH+45439           | Kettering+Behavioral+Medicine+Center+Kettering |
| 012           | 7590+Aubum+Rd+Painesville+OH+44077      | Lake+Health                                    |
| 013           | 210+N+Main+St+London+OH+43140           | Madison+Health+London                          |
| 014           | 700+Childrens+Dr+Columbus+OH+43205      | Nationwide+Childrens+Hospital+Columbus         |
| 015           | 100+W+Main+St+Springfield+OH+45502      | Ohio+Valley+Medical+Center+Springfield         |
| 016           | 1035+W+Wayne+St+Paulding+OH+45879       | Paulding+County+Hospital+Paulding              |
| 017           | 11100+Fuclid+Ave+Cleveland+OH+44106     | Rainbow+Babies+Childrens+Hospital+Cleveland    |
| 018           | 5901+Monclova+Rd+Maumee+OH+43537        | Saint+Lukes+Hospital+Maumee                    |
| 019           | 1400+W+Main+St+Bellevue+OH+44811        | The+Bellevue+Hospital+Bellevue                 |
| 020           | 181+Taylor+Ave+Columbus+OH+43203        | The+Ohio+State+University+Hospital+East        |
| 021           | 452+W+10th+Ave+Columbus+OH+43210        | The+Richard+M+Ross+Heart+Hospital+Columbus     |
| 022           | 2142+N+Cove+Blvd+Toledo+OH+43606        | The+Toledo+Hospital+Toledo                     |
| 023           | 659+Boulevard+St+Dover+OH+44622         | Union+Hospital+Dover                           |
| 024           | 195+Wadsworth+Rd+Wadsworth+OH+44281     | Wadsworth+Rittman+Hospital+Wadsworth           |

**Display 2. Reformatted SAS® data set**

### **GEOCODE BY LOCATION NAME/ADDRESS**

SAS<sup>®</sup> can use Google Maps<sup>™</sup> to find a map location given the name of the location or an address. The reformatted location name or address from the source data set is defined as a macro variable and assigned into a filename statement for a Google Maps™ url. An infile statement is used to read in the html code from the Google Maps™ search result page in 1000 character substrings. Using the FIND function, each substring is searched for the a unique character string (",[null,null,) that always proceeds the latitude and longitude corresponding to the location defined and the observation is retain. The numeric latitude (lat) and longitude (long) are defined by using the SCAN function with the substring to isolate the numeric value of each. Observations with latitude/longitude pairs are appended into a data set to contain all source data corresponding pairs. Always be sure to disassociate current assigned url before the next search.

```
/*Macro to Geocode data by specified variable*/
%macro Geocode(j=,var=);
*Create datasets to append latitudes and longitudes;
data Geocode&var.X;
run:
      *Create loop to access each observation;
      \&do i=1 \&to \&j;
            *Assign macro variables needed;
            data _null_;
                  set Hospitals;
            if _n_=&i then do;
                  call symput("hosp",trim(strip(&var)));
                  call symput("Name",trim(strip(Hospital_Name)));
                  call symput("Address",trim(strip(Hospital_Address)));
                  call symput("RecNum",trim(strip(RecNum)));
            end;
            run;
      /*Find Lattitude and longitude in sitecode*/
            *Define Google Maps url with starting addresses;
            filename gmaps url "http://maps.google.com/maps?daddr=&hosp";
            *Define sitecode as 1000 character parts of location html for
starting address;
            data Geocode&var.&i (drop=sitecode markst);
                  infile gmaps recfm=f lrecl=1000 end=eof;
                  input sitecode $1000.;
      *Find text proceeding latitude and logitude in html code for starting
address;
            if find(sitecode,'",[null,null,') then do;
      *Assign variable to starting location of proceeding text for starting
address;
                  markst=find(sitecode,'",[null,null,');
                  *Scan substring starting with proceeding text for starting
address latitude and longitude;
                  lat=input(scan(substr(sitecode,markst),4,",]"),best12.);
                  long=input(scan(substr(sitecode,markst),5,",]"),best12.);
                  length Name Address $200.;
                  format Name Address $200.;
                  Name="&Name";
                  Address="&Address";
                  RecNum="&RecNum";
                  output;
            end;
            run;
```

```
*Append observation to dataset of starting address lat/long;
     data Geocode&var.X;
            set Geocode&var.X
                  Geocode&var.&i;
     if lat^=.;
     label lat="Hospital latitude"
              long="Hospital longitude";
     run;
     proc sort data=Geocode&var.X; by RecNum; run;
      *Disassociate current assigned gmaps;
     filename gmaps clear;
%end;
```
%mend;

```
/*Execute Macro on each variable*/
```
%Geocode(j=&obsnum,var=HospitalNm);

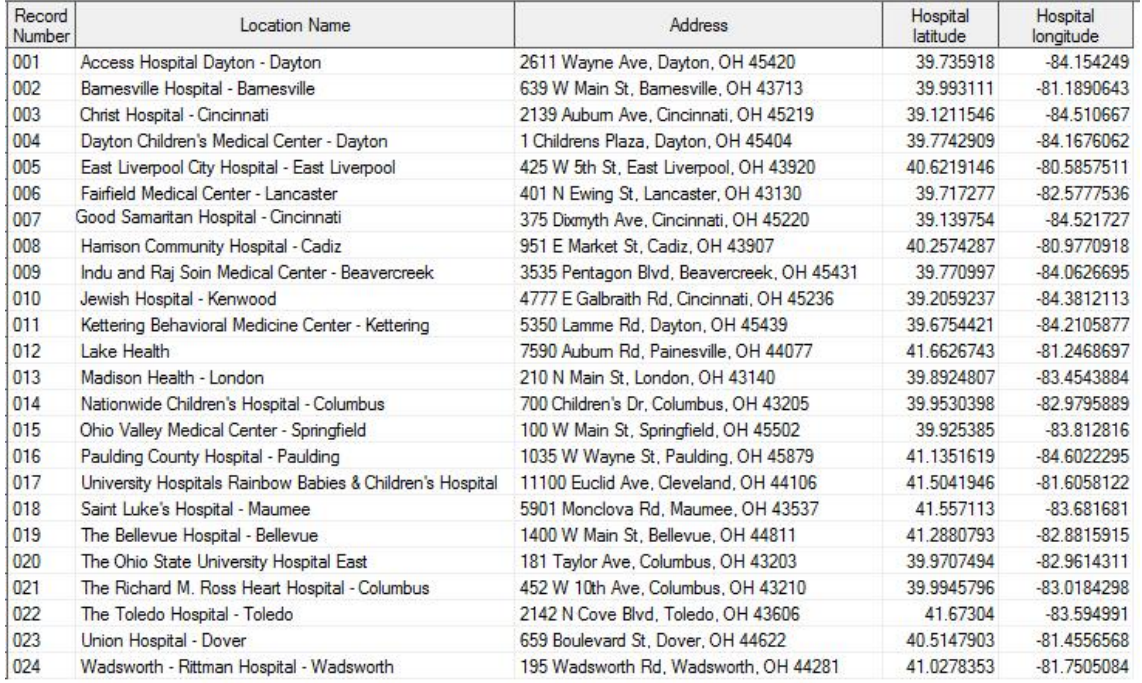

**Display 3. Geocoding by Name of Location SAS® data set**

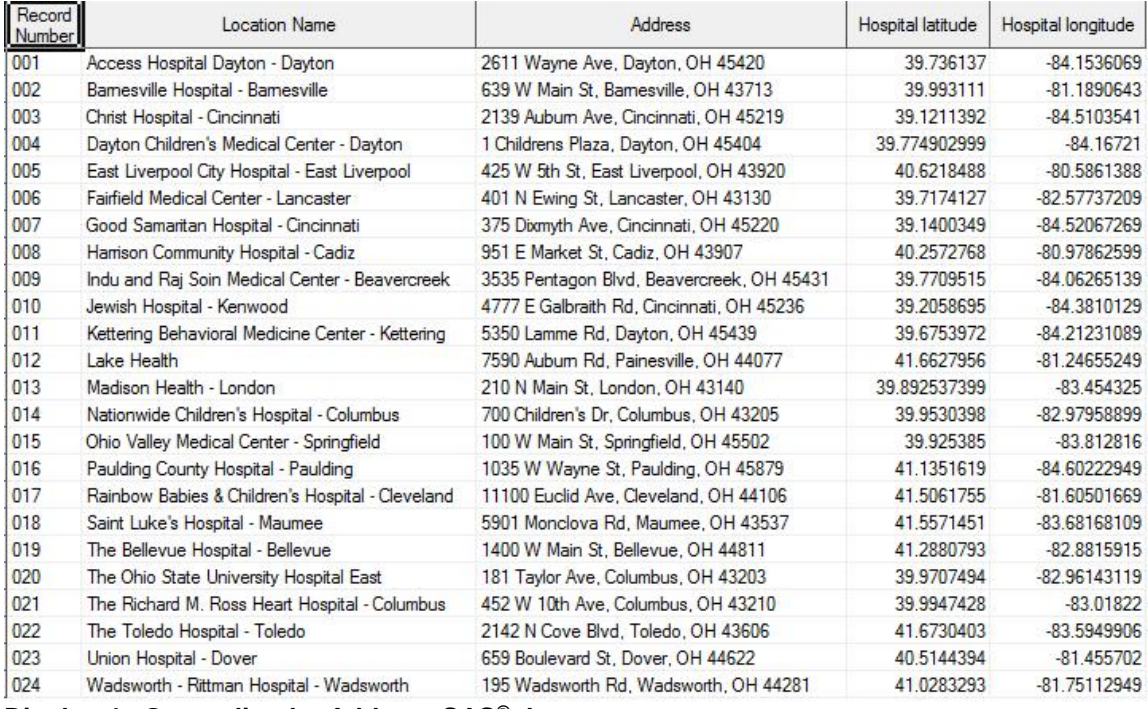

%Geocode(j=&obsnum,var=hospaddr);

**Display 4. Geocoding by Address SAS® data set**

#### **CONCLUSION**

The macro presented allows the user to find the latitude and longitude of a particular location using its name or address using SAS® and Google Maps™. A few things to note: Running this code against 24 observations takes longer than usual. If a location name is too general, it may result in multiple latitude and longitude pairs, so it is best to specify the desired region, city, or neighborhood association if multiple locations exist. For example, if a location name is 'Mercy Health' and you desire the West side location, it is best to search 'Mercy Health West'. Also, you may notice the pairs may not be exact when searching by address compared to searching by location name. Google Maps™ geocodes locations by the center of the location not necessarily by the address.

#### **REFERENCES**

Bekkerman, Anton, Ph.D. 2010. "Going the Distance: Google Maps™ Capabilities in a Friendly SAS Environment." http://wuss.org/Proceedings13/100\_Paper.pdf

Zdeb, Mike. 2010. "Driving Distances and Drive Times using SAS® and Google Maps™." *Coders' Corner*. Seattle, WA: SAS® Gobal Forum, http://support.sas.com/resources/papers/proceedings10/050-2010.pdf

#### **CONTACT INFORMATION**

Your comments and questions are valued and encouraged. Contact the author at:

Laurie Bishop Cincinnati Children's Hospital Medical Center (513) 803-9001 Laurie.bishop@cchmc.org

SAS and all other SAS Institute Inc. product or service names are registered trademarks or trademarks of SAS Institute Inc. in the USA and other countries. ® indicates USA registration.

Other brand and product names are trademarks of their respective companies.